# eviateg TA C4

# **Benutzerhandbuch 1.0**

**Technische Dokumentation**

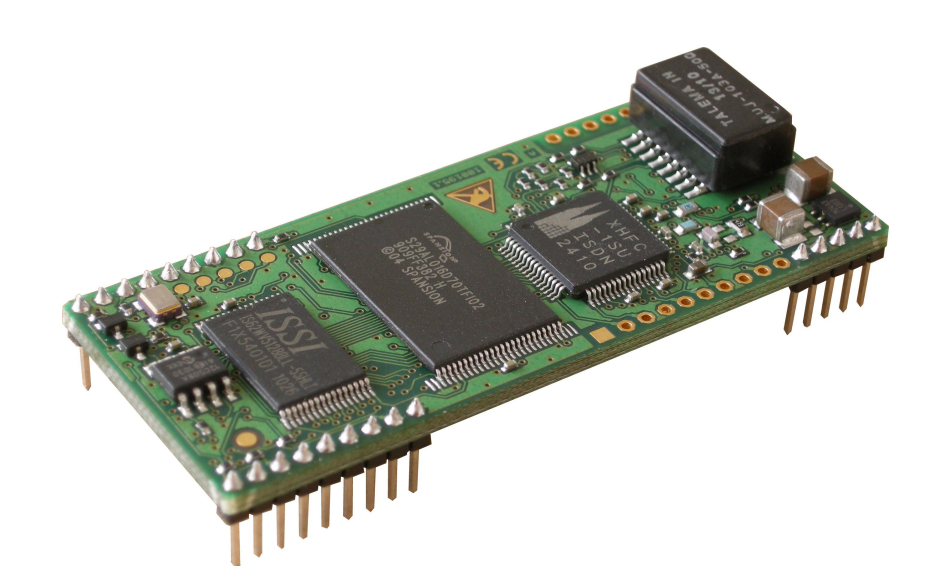

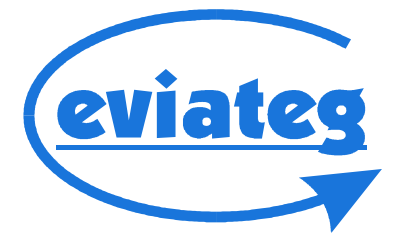

#### **Copyright © 2000 - 2014 eviateg GmbH**

Alle Angaben in diesem Buch entsprechen dem technischen Stand bei Drucklegung, gelten jedoch nicht als Zusicherung von Produkteigenschaften. Die eviateg GmbH haftet in dem Umfang, der in den Allgemeinen Geschäftsbedingungen festgelegt ist.

Die eviateg GmbH übernimmt keine Gewähr für technische Ungenauigkeiten und behält sich vor, Änderungen zum Zwecke des technischen Fortschritts vorzunehmen.

Die in diesem Handbuch beschriebenen Leistungsmerkmale sind nicht bei allen Gerätetypen der eviateg TA C4-Reihe vorhanden. Eine Übersicht der verfügbaren Leistungsmerkmale ist der Tabelle auf Seite [6](#page-5-0) zu entnehmen.

Die neueste Version dieses Handbuches ist über die Download-Seite im Support-Bereich unserer Website abrufbar.

Handbuchversion: 1.0 Firmwareversion: 3.85

Norderstedt, 22.10.2012

eviateg GmbH Mühlenweg 143 D-22844 Norderstedt

Internet: [http://www.eviateg.de](http://www.eviateg.de/) E-Mail: info@eviateg.de

*Warenzeichen: eviategTM ist eingetragenes Warenzeichen der eviateg GmbH. WindowsTM ist eingetragenes Warenzeichen der Microsoft Corporation. 5ESS® ist ein Warenzeichen der Lucent Technologies. Alle anderen Warenzeichen sind Warenzeichen der jeweiligen Eigentümer.*

# Inhaltsverzeichnis

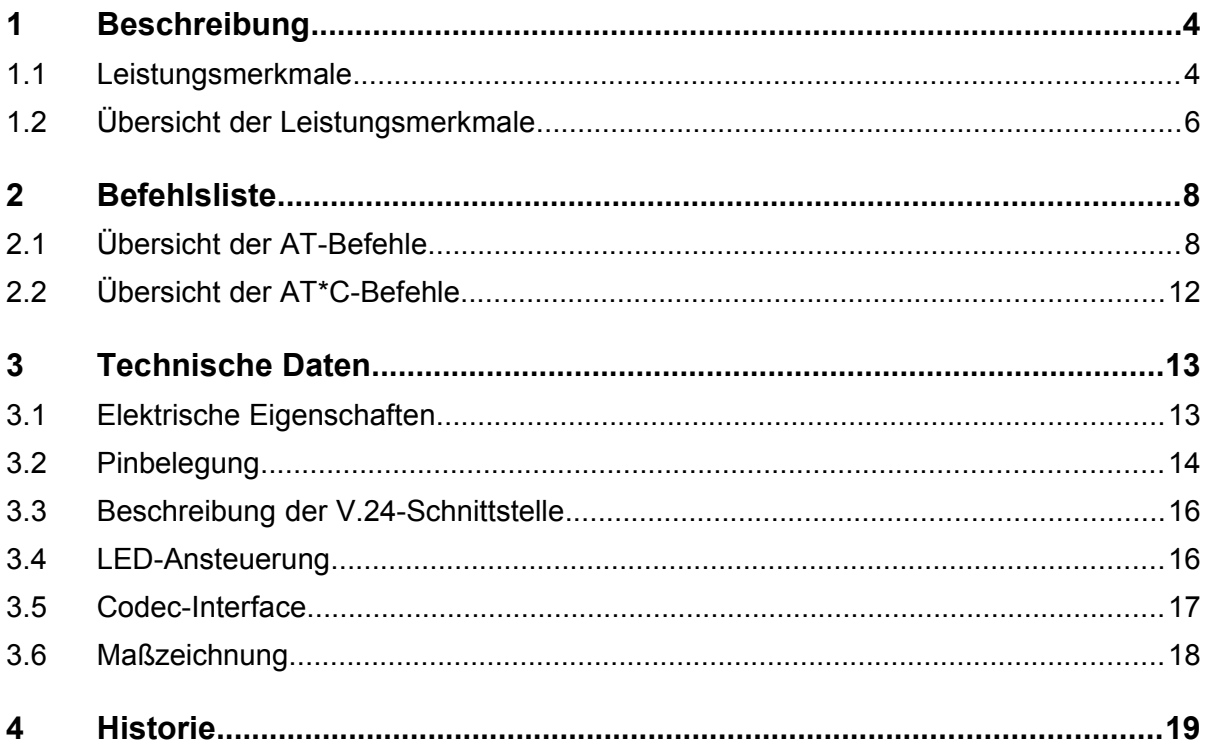

# **1 Beschreibung**

### **1.1 Leistungsmerkmale**

Der eviateg TA C4 ist ein aktiver ISDN-Terminaladapter in den Abmessungen 26,5 x 64,5 mm.

Die Bedienung des eviateg TA C4 erfolgt über AT-Kommandos, die im "Handbuch *AT-Befehle*" beschrieben sind. Der eviateg TA C4 ist damit wie ein Modem steuerbar.

Folgende geräteabhängigen Leistungsmerkmale stehen zur Verfügung:

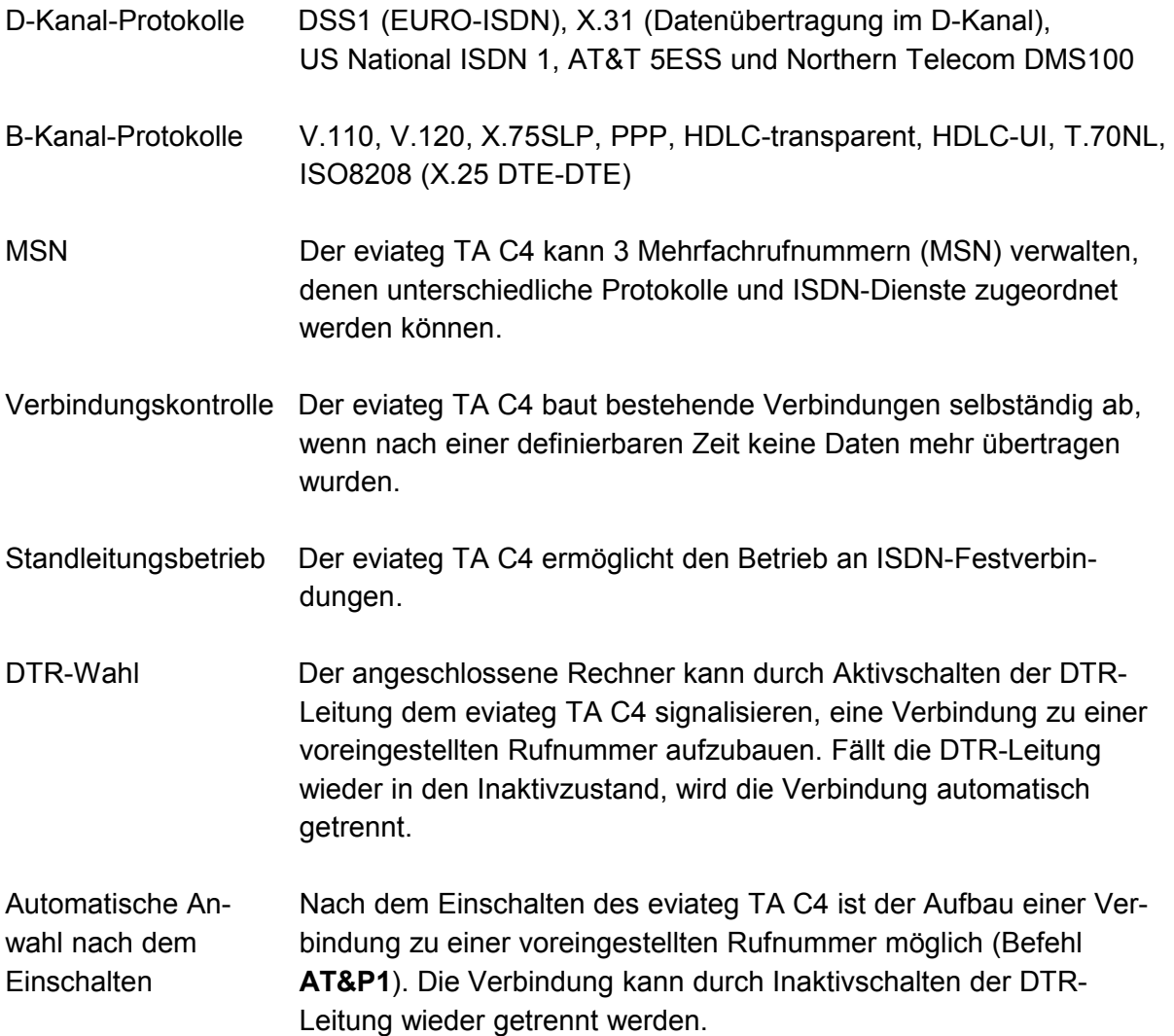

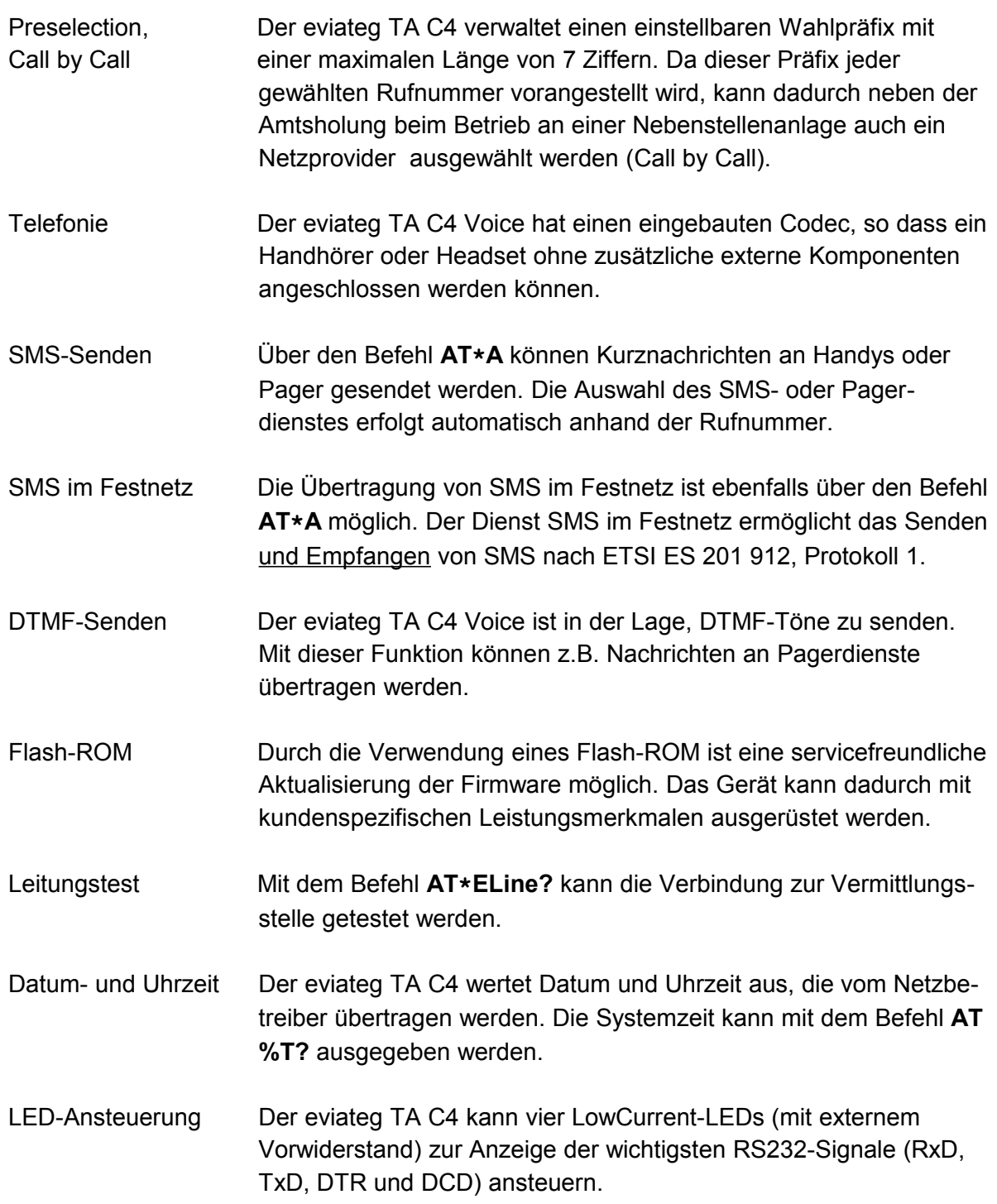

# <span id="page-5-0"></span>**1.2 Übersicht der Leistungsmerkmale**

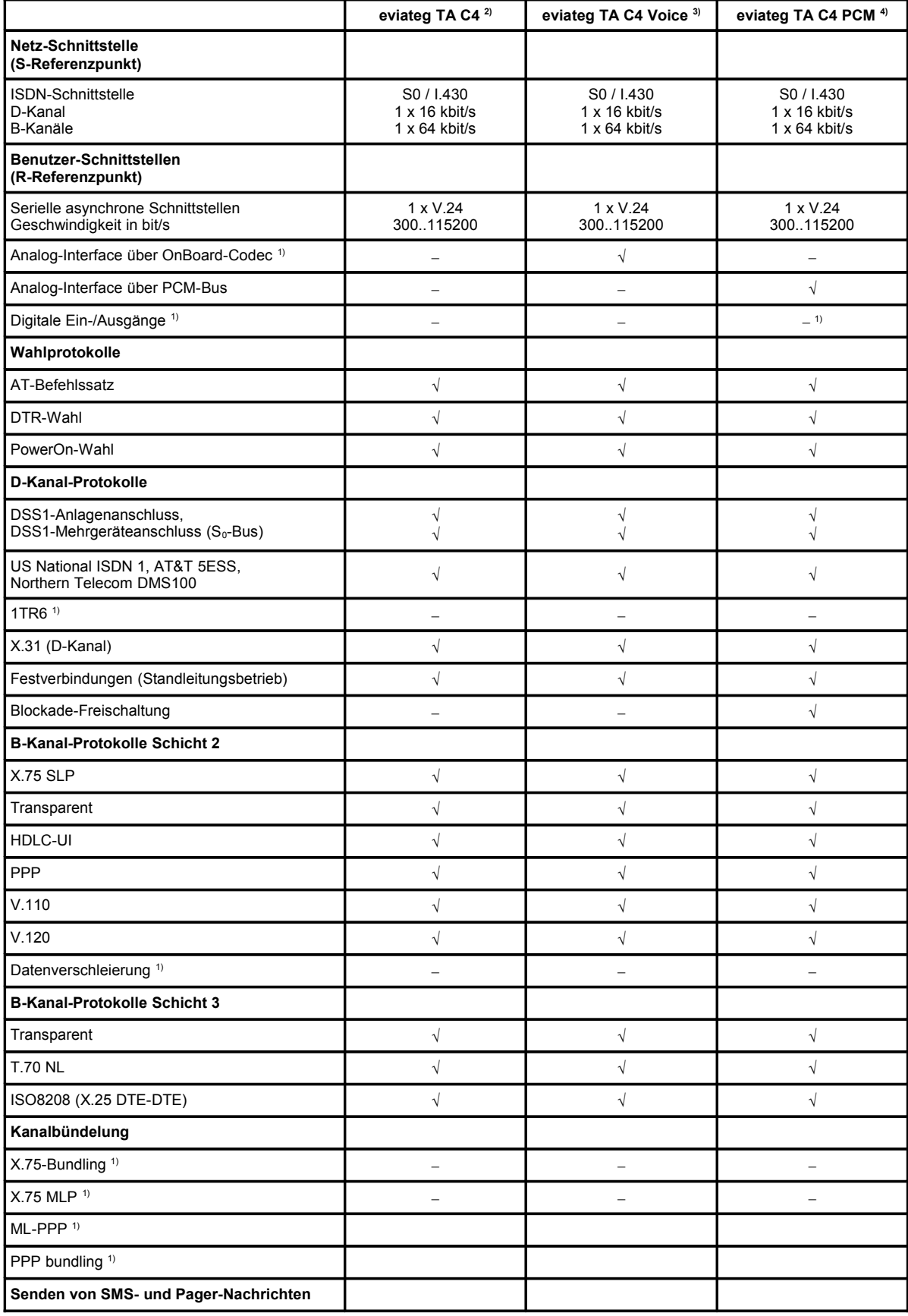

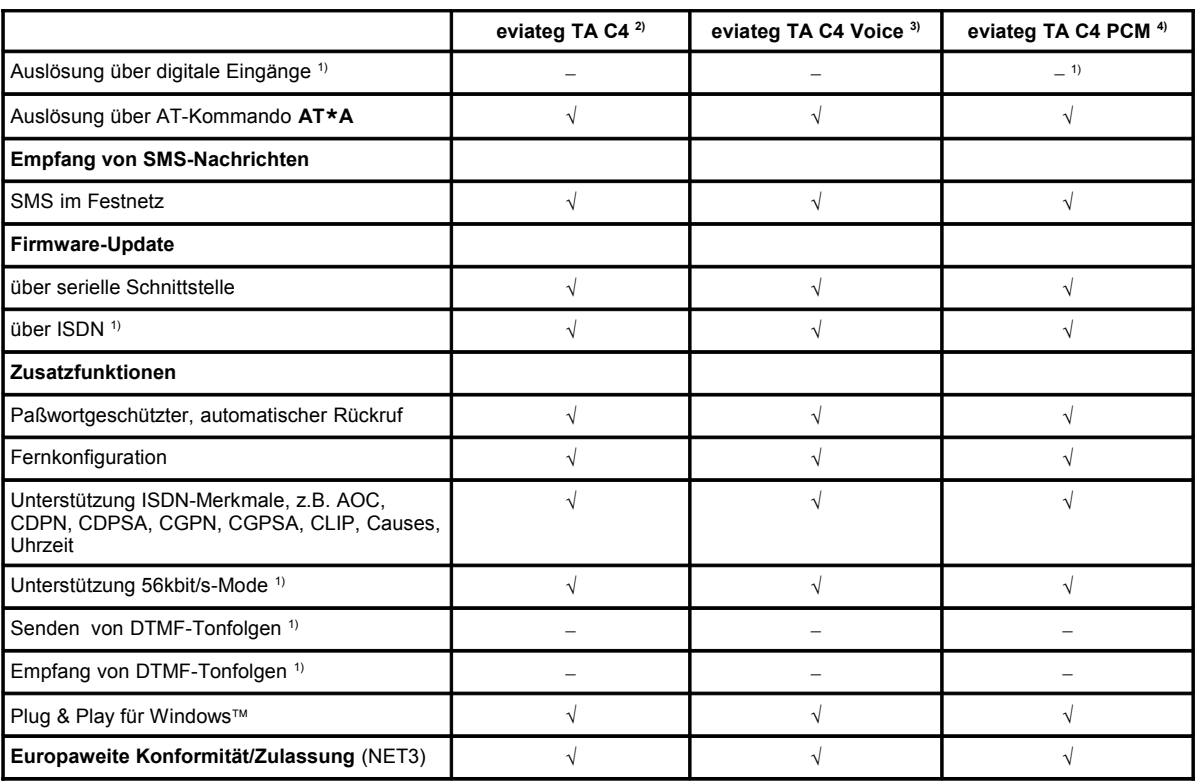

1) auf Anfrage

2) gilt für TA C4 und C4 LV

3) gilt für TA C4 Voice und C4 LV Voice

4) gilt für TA C4 PCM und TA C4 LV PCM

# **2 Befehlsliste**

### **2.1 Übersicht der AT-Befehle**

Die folgende Tabelle zeigt alle AT-Befehle, die bei den Geräten der Reihe eviateg TA C4 zur Verfügung stehen.

Die fett gedruckten Befehle zeigen die Werkseinstellungen des AT-Interpreters. Zum Wiederherstellen der werkseitigen Einstellungen des AT-Interpreters kann der Befehl **AT&F** ausgeführt werden. Die kompletten werkseitigen Einstellungen einschl. der Meldungstexte, Zielrufnummern, Passwörter werden mit dem Befehl **AT\*E InitF** zurückgesetzt.

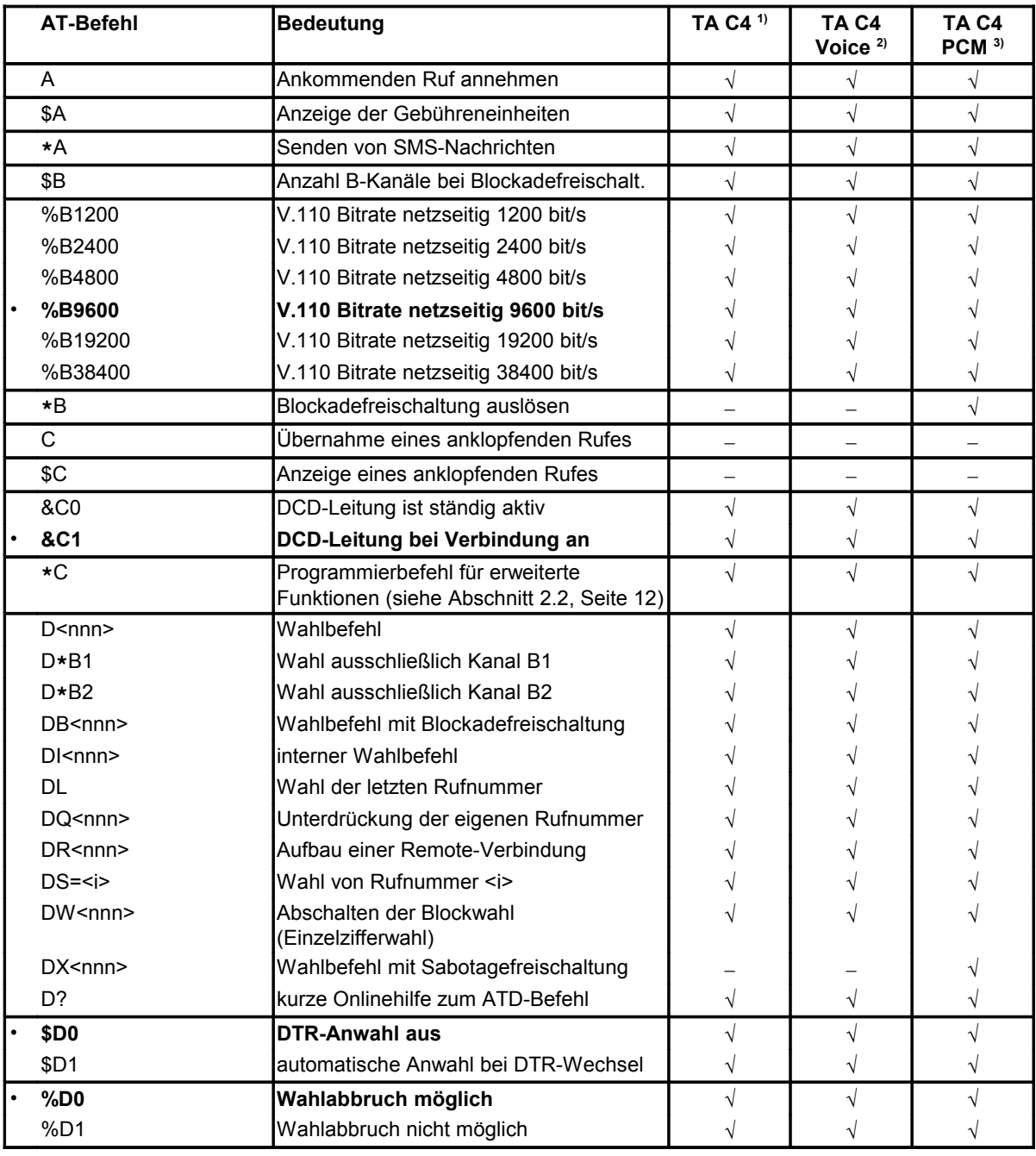

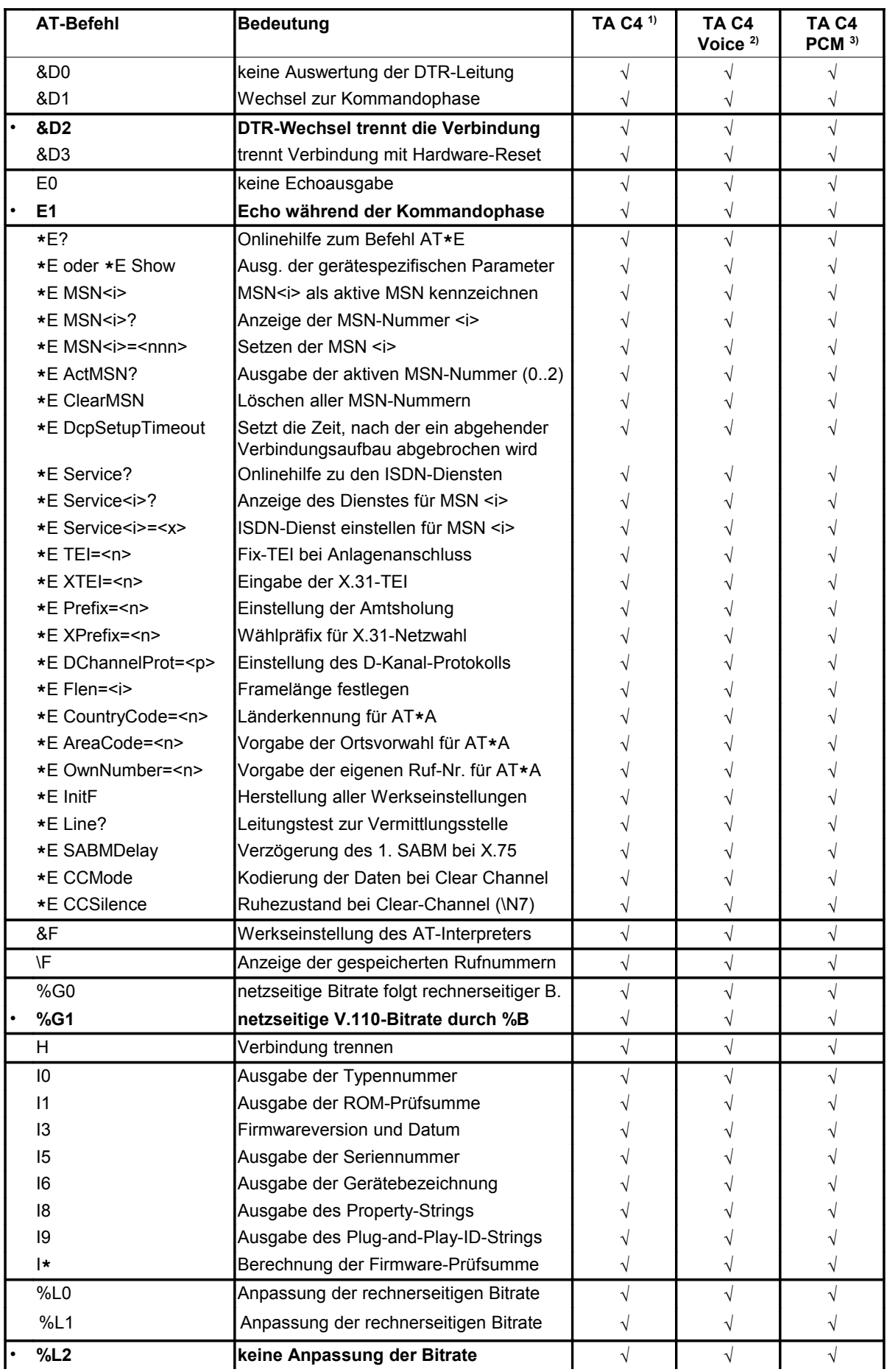

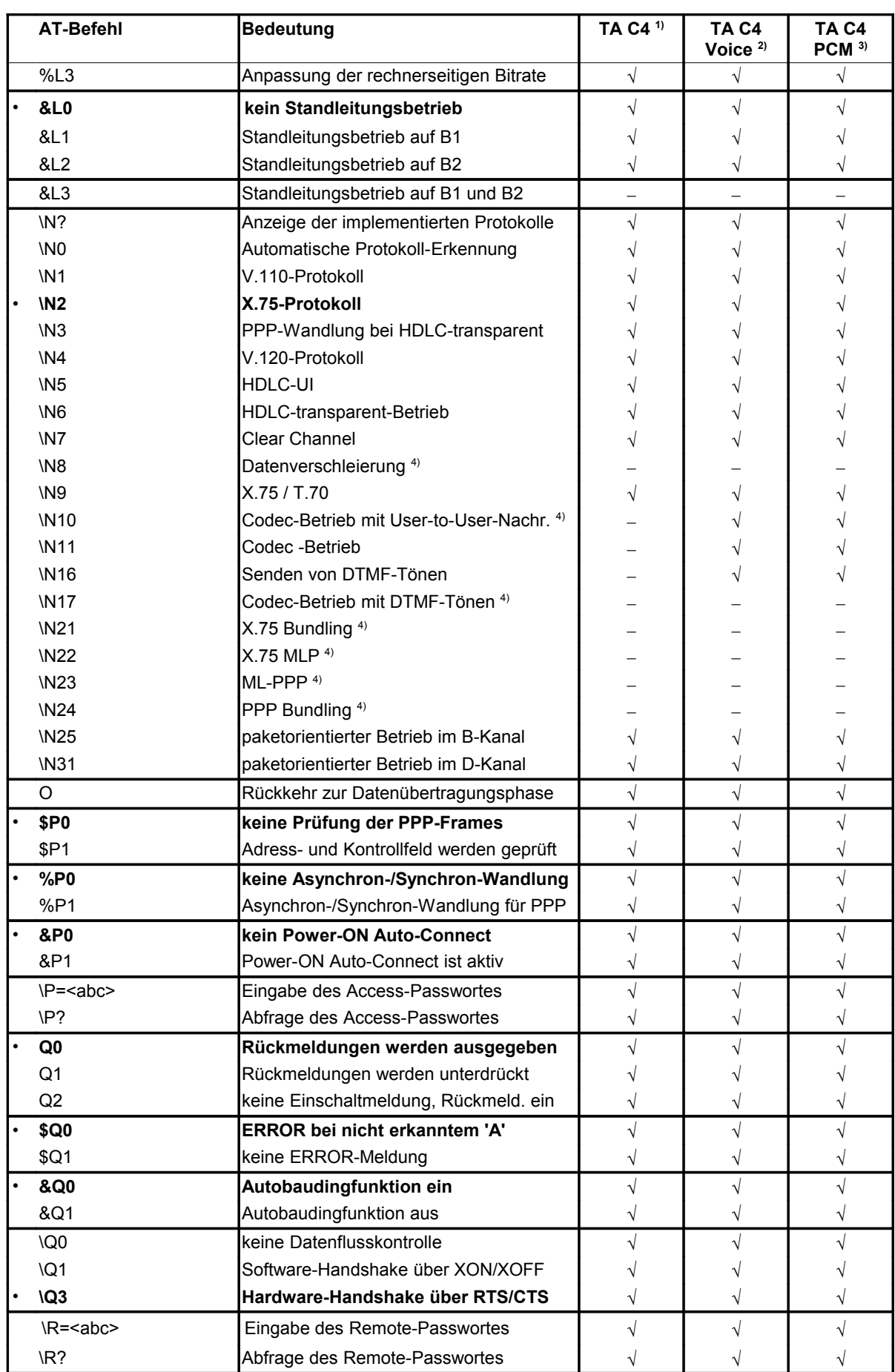

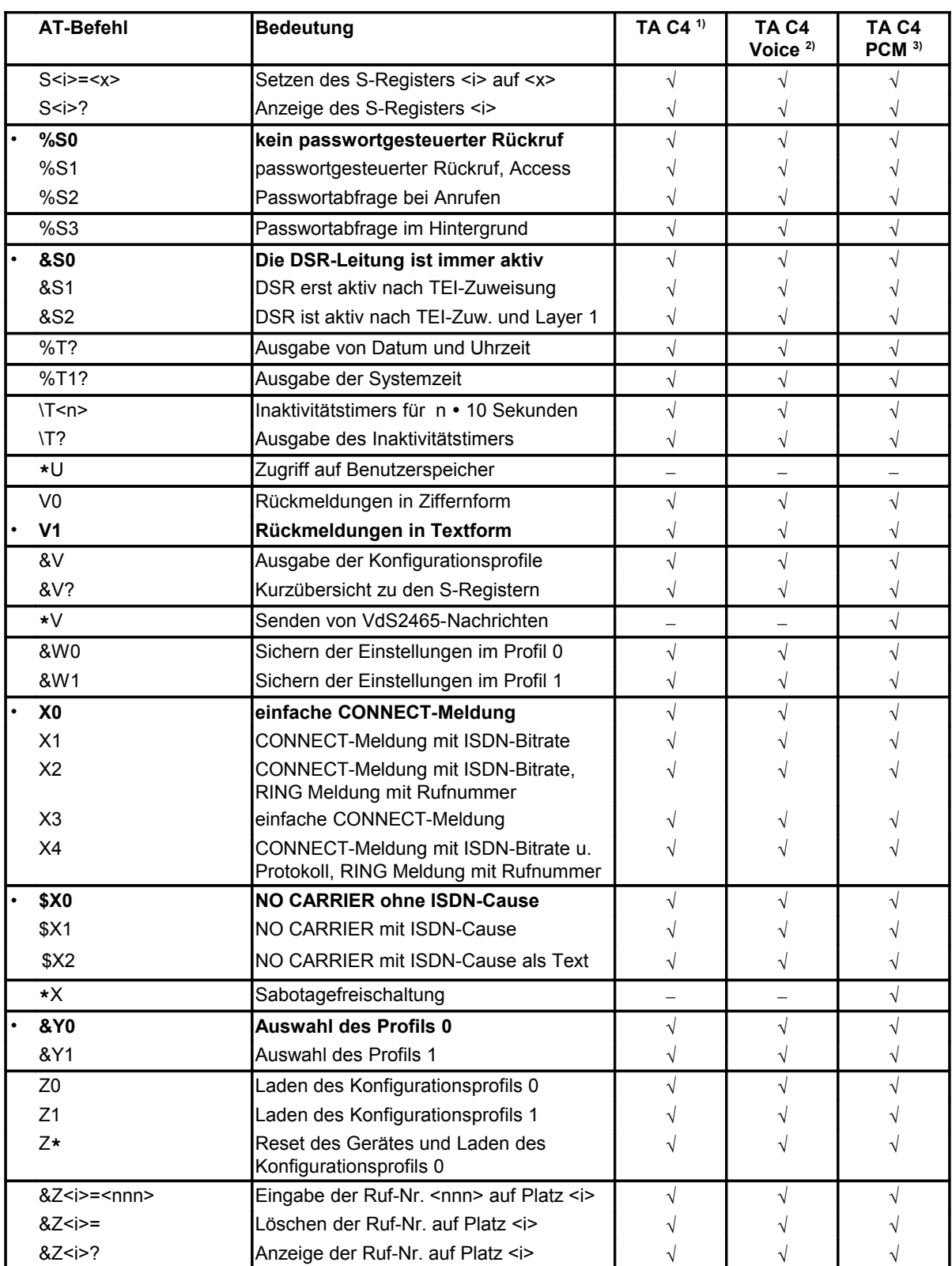

 $1)$  gilt für TA C4 und TA C4 LV

 $2)$  gilt für TA C4 Voice und TA C4 LV Voice

<sup>3)</sup> gilt für TA C4 PCM und TA C4 LV PCM

<sup>4)</sup> auf Anfrage

# <span id="page-11-0"></span>**2.2 Übersicht der AT\*C-Befehle**

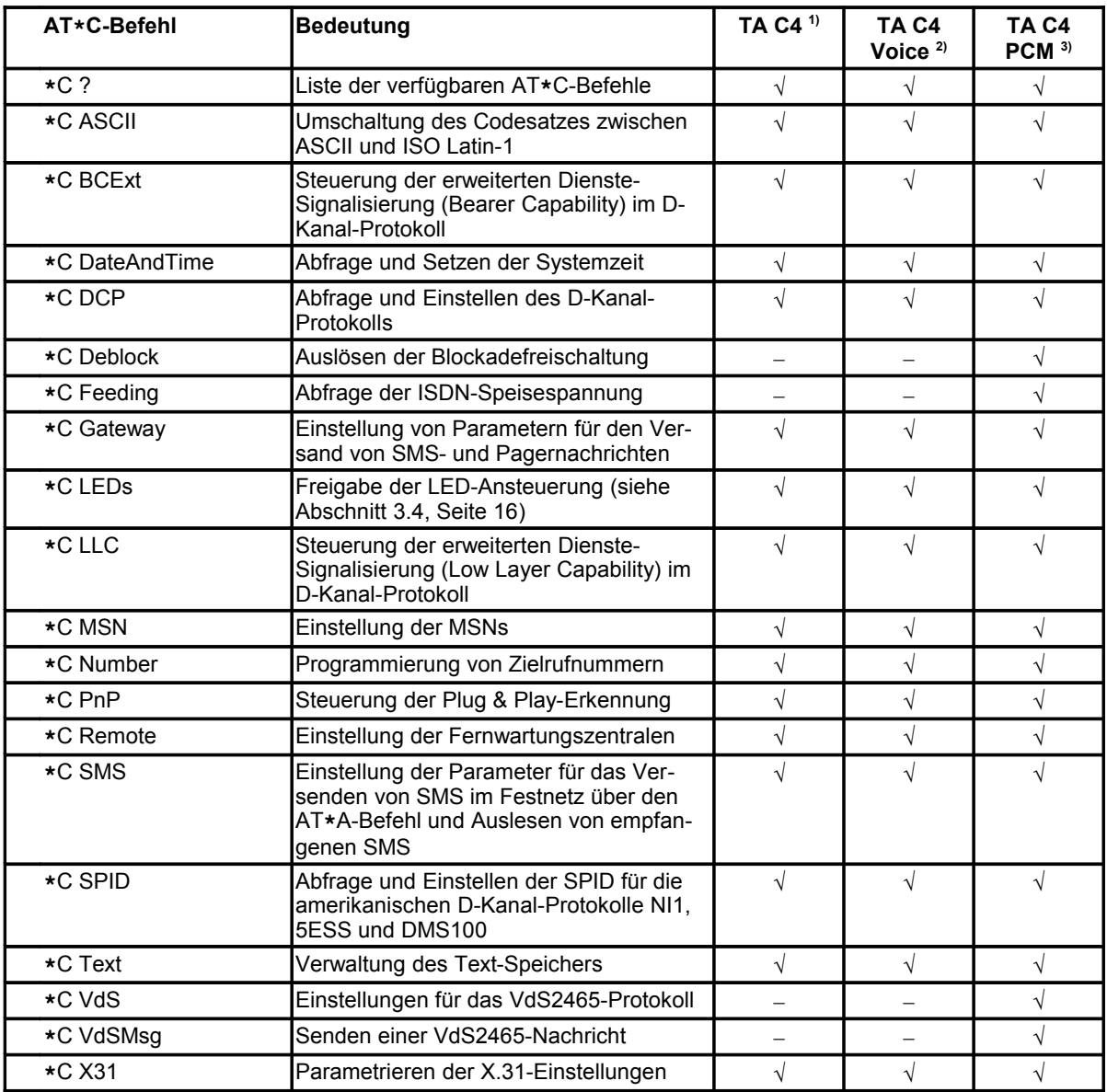

1) gilt für TA C4 und TA C4 LV

 $2)$  gilt für TA C4 Voice und TA C4 LV Voice

<sup>3)</sup> gilt für TA C4 PCM und TA C4 LV PCM

# **3 Technische Daten**

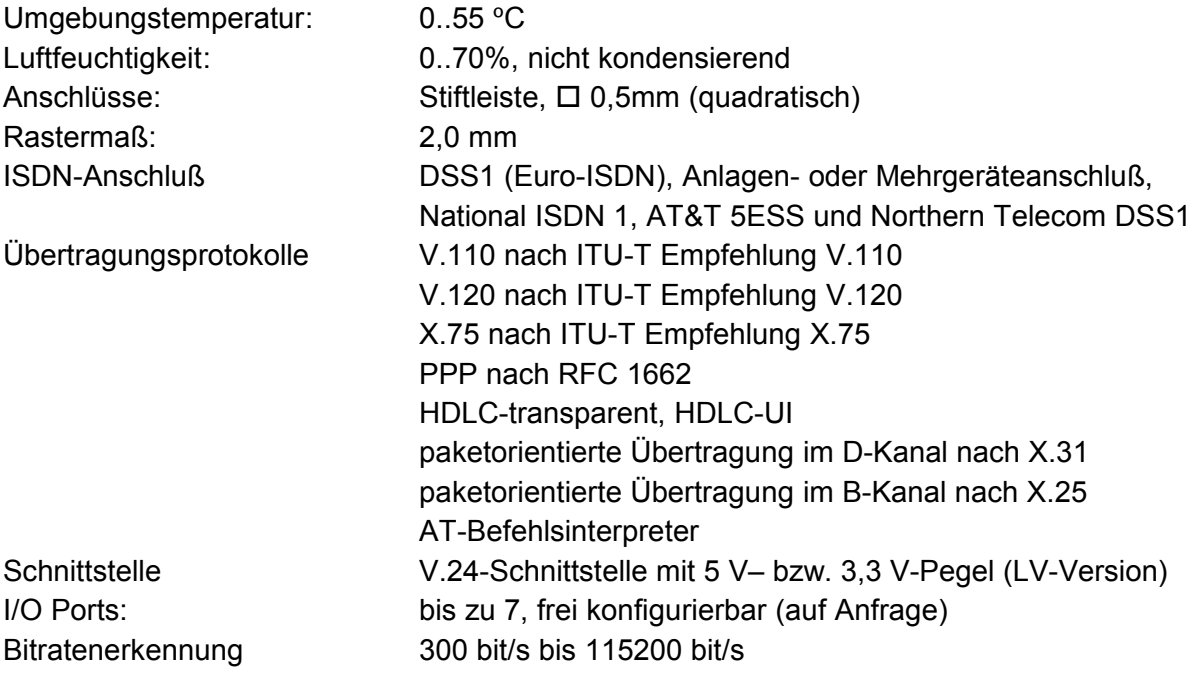

# **3.1 Elektrische Eigenschaften**

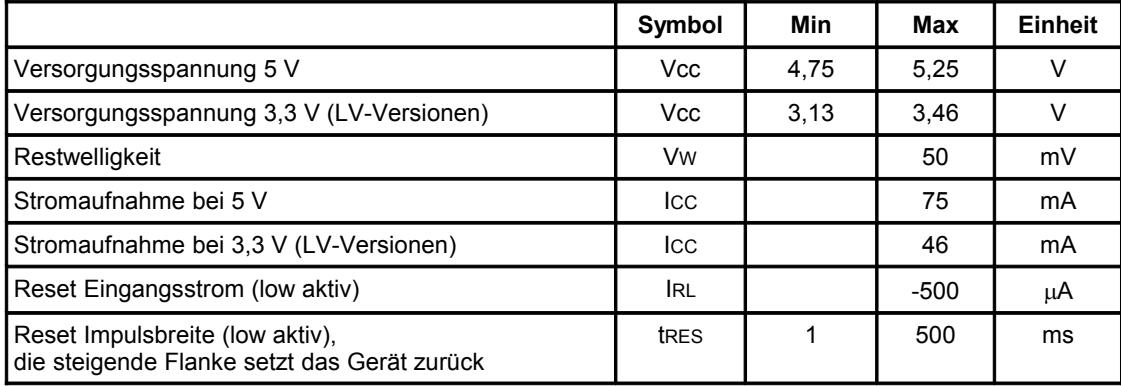

#### **Ports**

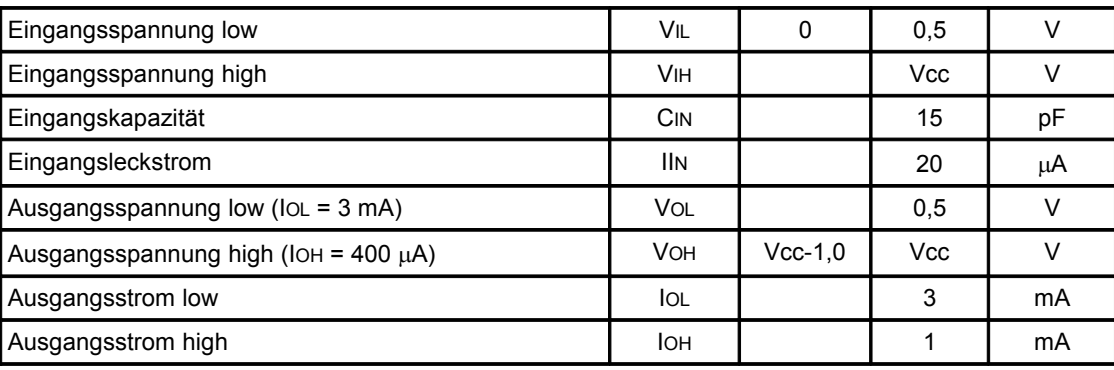

# **3.2 Pinbelegung**

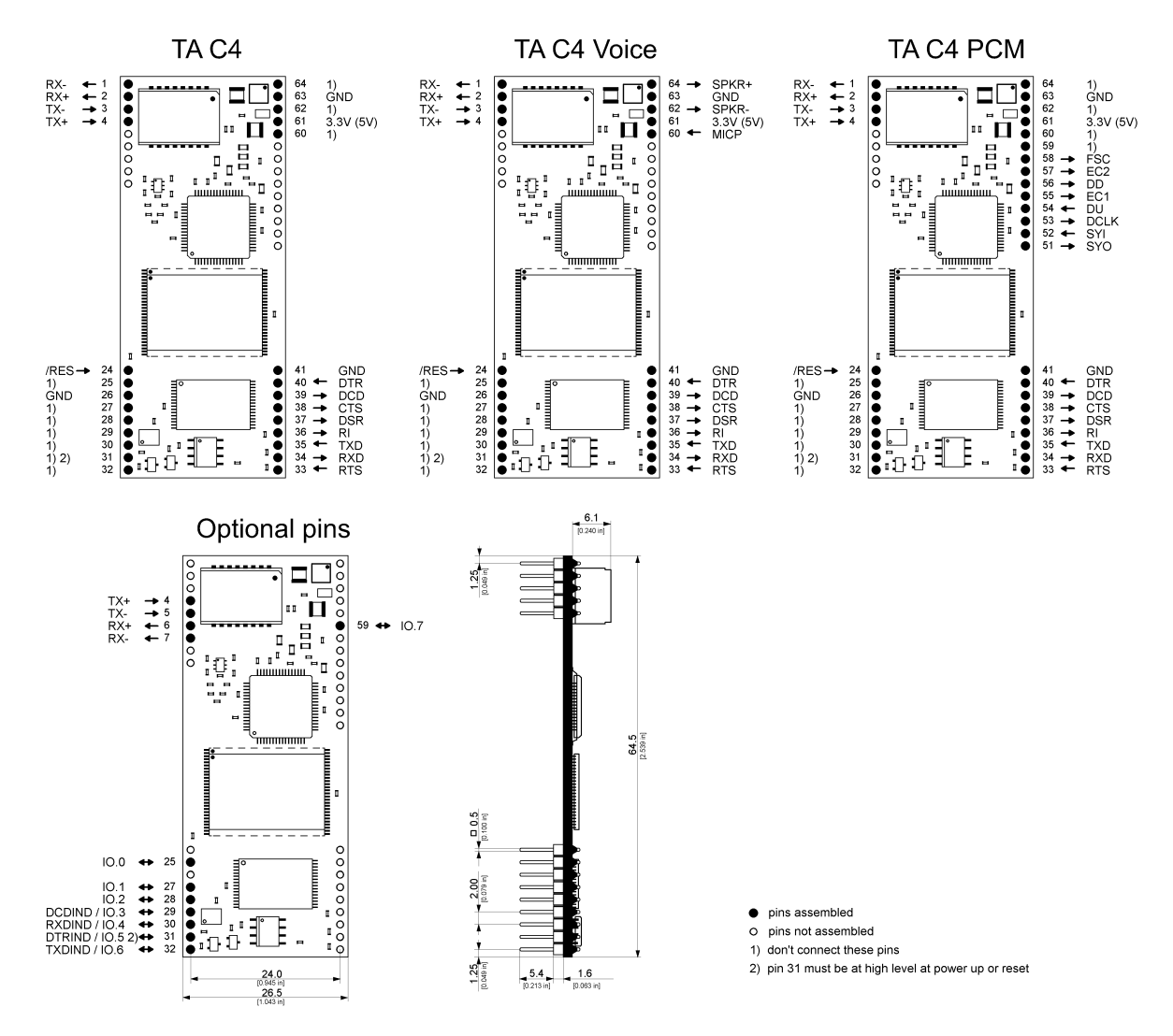

Bild 1: Pinbelegung der eviateg TA C4-Module

1) nur bei Voice-Versionen

2) Ansteuerung der I/O-Pins optional mit kundenspezifischer Firmware

3) Ansteuerung von LowCurrent-LEDs über externen Vorwiderstand (siehe Seite [16\)](#page-15-0)

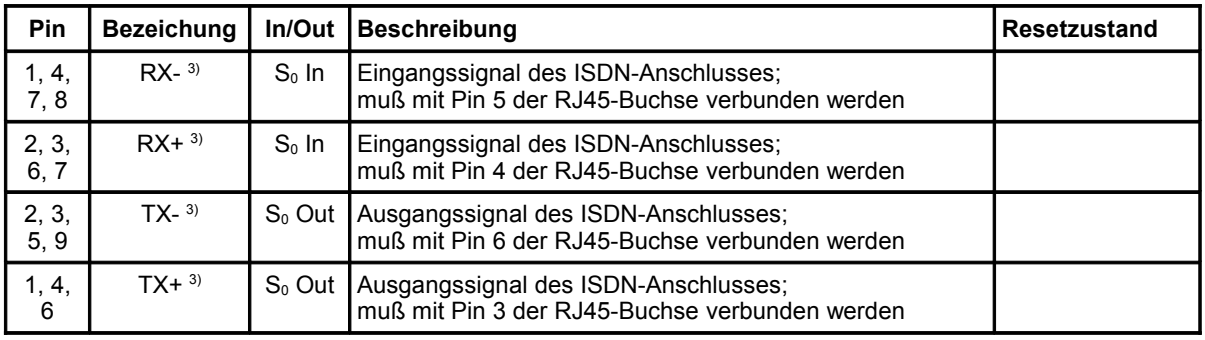

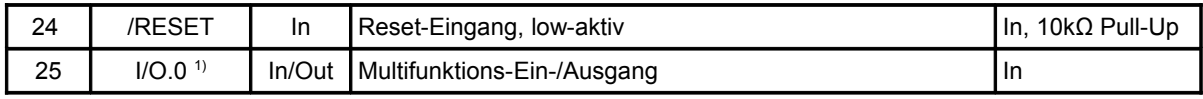

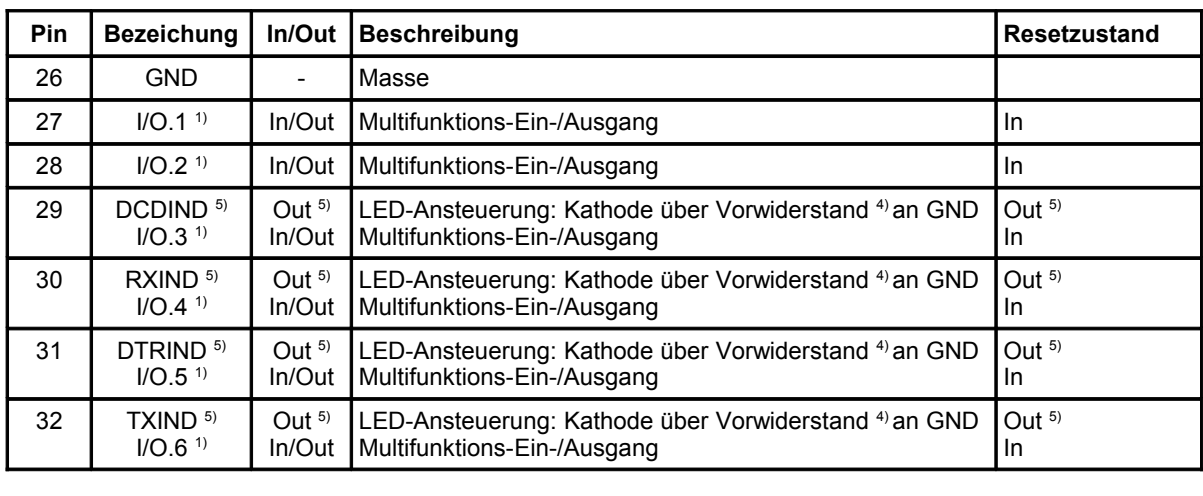

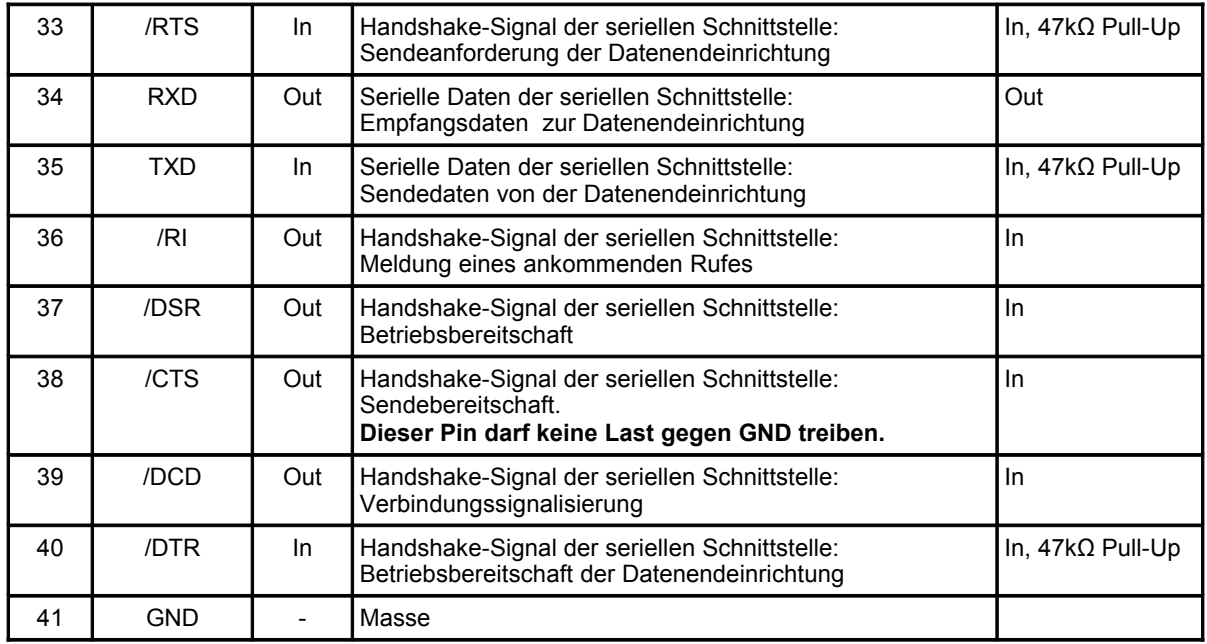

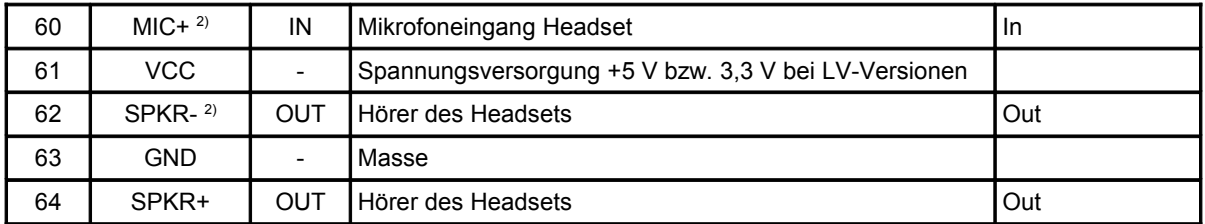

1) Diese Pins sind mit kundenspezifischer Firmware ansteuerbar (auf Anfrage).

<sup>2)</sup> Diese Pins sind nur bei Voice-Versionen des eviateg TA C4 vorhanden.

- <sup>3)</sup> Leiterbahnbreite:  $\geq 0,6$ mm, Leiterbahnabstand:  $\geq 1$ mm, Leiterbahnlänge:  $\leq$  20cm, Abstand zu anderen Leiterbahnen:  $\geq 2.5$  mm.
- 4) Vorwiderstand: 1500 Ω bei 5 V-Versionen, 680 Ω bei LV-Versionen
- 5) Bei **AT\*C LEDs ON** (siehe Abschnitt [3.4,](#page-15-0) Seite [16\)](#page-15-0)

### **3.3 Beschreibung der V.24-Schnittstelle**

Die V.24-Schnittstelle des eviateg TA C4 besitzt die in der Tabelle angegebenen Steuerleitungen. Einige Steuerleitungen können auf Anfrage mit kundenspezifischer Firmware als I/O-Leitungen konfiguriert werden und stehen dann nicht mehr für die V.24-Schnittstelle zur Verfügung.

Alle Signalleitungen führen 5 V- bzw. 3,3 V-Pegel. Der aktive Zustand einer Signalleitung an den Pins des eviateg TA C4 ist **LOW**.

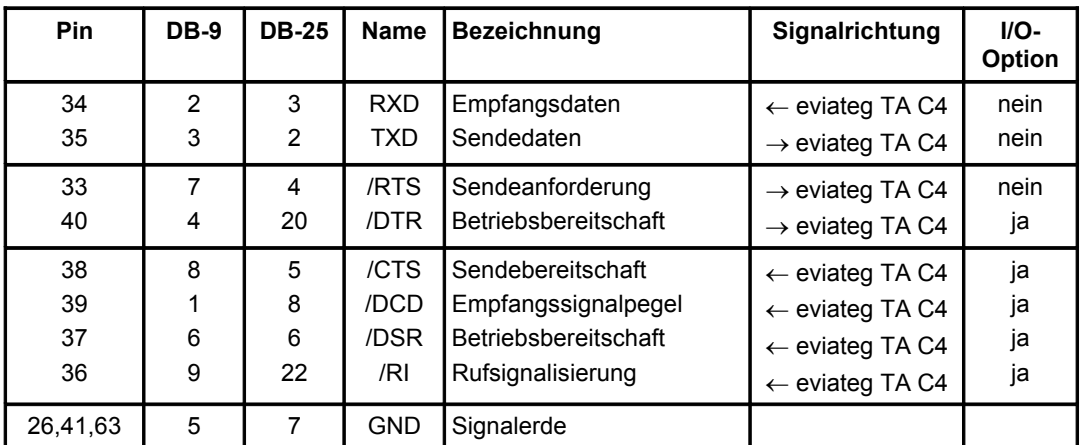

#### **Serielle Schnittstelle**

### <span id="page-15-0"></span>**3.4 LED-Ansteuerung**

Der eviateg TA C4 kann an den Pins 29 bis 32 vier LowCurrent-Leuchtdioden steuern, die den Zustand der wichtigsten RS232-Schnittstellensignale anzeigen. Zur Begrenzung des Stromes sind Vorwiderstände erforderlich, deren Wert sich aus der Betriebsspannung ergibt (1500 Ω bei 5 V-Versionen, 680 Ω bei LV-Versionen).

#### **ACHTUNG: Bei einem zu hohen Strom kann der eviateg TA C4 dauerhaft beschädigt werden !**

Daher sind die vier Pins in der Werkseinstellung als Eingänge geschaltet. Um alle vier Pins zur Ansteuerung von LowCurrent-LEDs freizuschalten, muss der Befehl "**AT\*C LEDs ON**" eingegeben werden. Waren die LEDs vorher ausgeschaltet, wird die neue Einstellung gespeichert und das Modul zurückgesetzt. Waren die LEDs bereits eingeschaltet, wird nur die "**OK**"-Meldung ausgegeben.

Um die LED-Funktion wieder abzuschalten, kann der Befehl "**AT\*C LEDs OFF**" verwendet werden. Waren die LEDs vorher eingeschaltet, wird die neue Einstellung gespeichert und das Modul zurückgesetzt. Waren die LEDs bereits ausgeschaltet, wird nur die "**OK**"- Meldung ausgegeben.

### **3.5 Codec-Interface**

Nachstehend ist die interne Beschaltung des eviateg TA C4 Voice an den Pins 60 und 62 bis 64 aufgeführt. Telefonanwendungen mit normalen Handapparaten oder Headsets sind ohne externe Komponenten möglich.

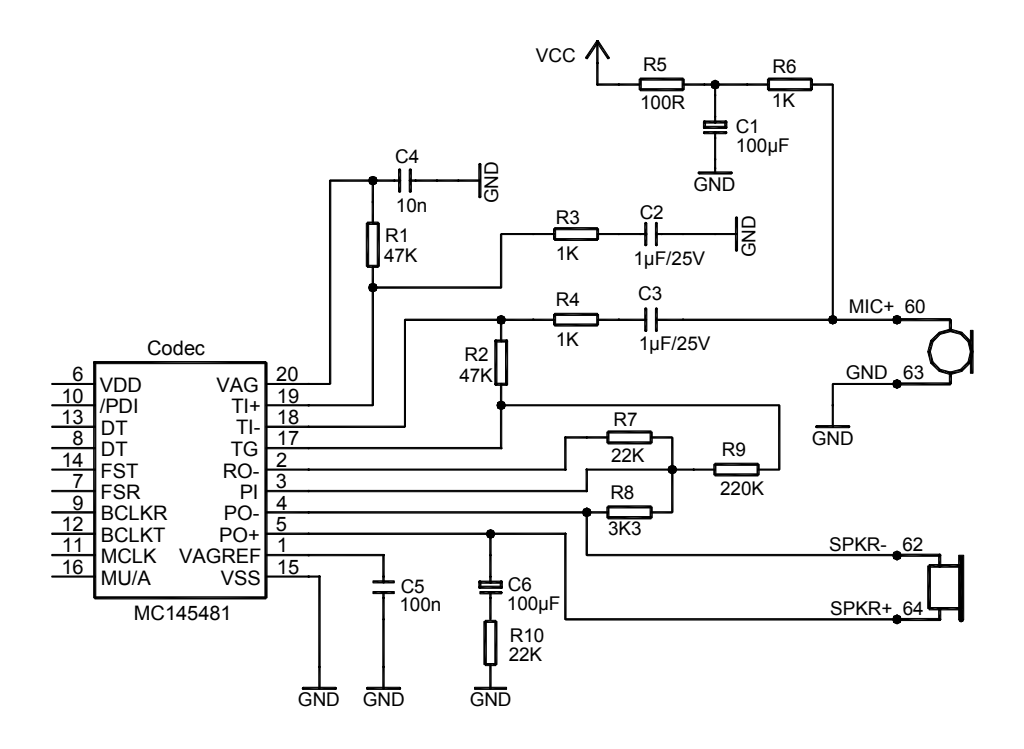

Bild 2: Onboard-Codec-Interface des eviateg TA C4 Voice

### **3.6 Maßzeichnung**

Bild 3: Maßzeichnung eviateg TA C4, Abmessungen in mm

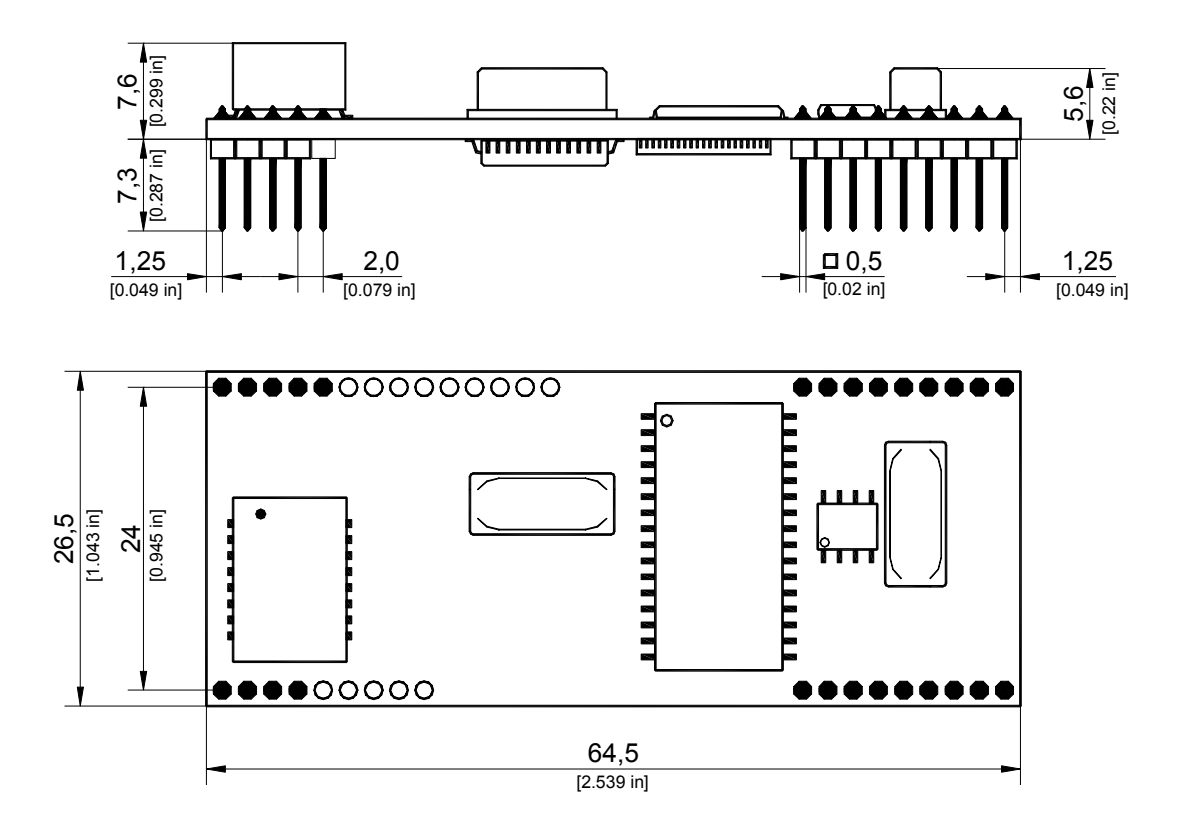

Bei der Integration des eviateg TA C4 in kundenspezifische Applikationen ist umlaufend ein minimaler Abstand von 1 mm zu anderen Komponenten einzuhalten.

# **4 Historie**

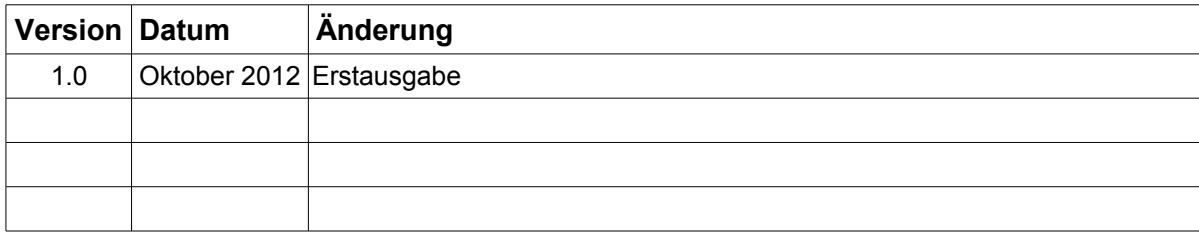

# Stichwortverzeichnis

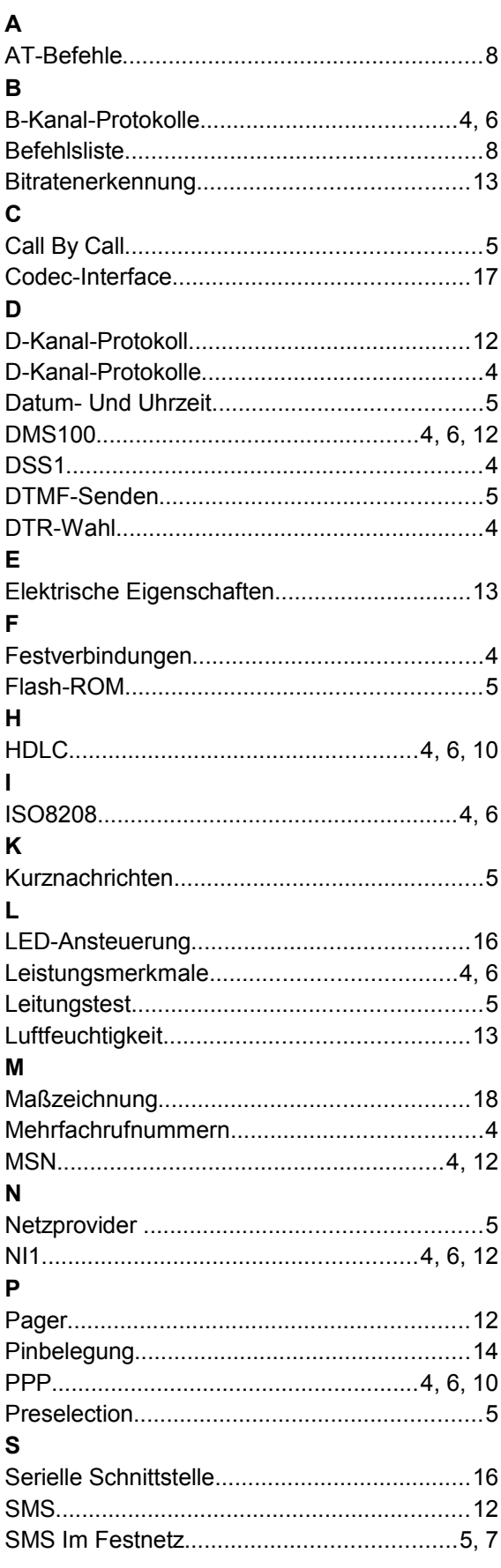

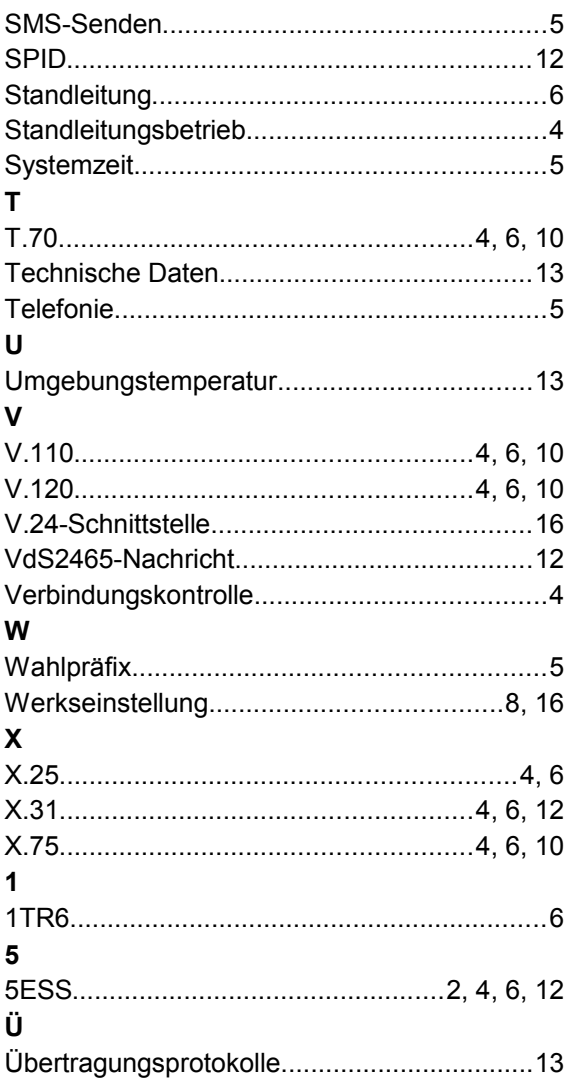